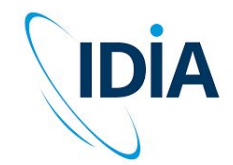

# ilifu Online Training

Jeremy Smith User Training Workshop – Advanced Training #1 11 April 2023

**ilifu** 

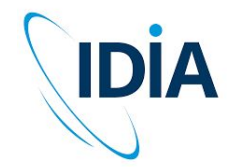

# **Topics**

**ilifu** 

- Software environment
	- Python virtual environments
	- Using R and RStudio
- Advanced Slurm usage
	- Advanced Slurm commands
	- Interactive sessions in Slurm

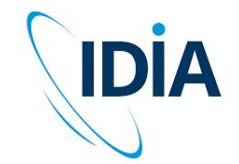

# Getting help

<u>ilifu</u>

Support contact

[support@ilifu.ac.za](mailto:support@ilifu.ac.za)

User documentation

<http://docs.ilifu.ac.za>

**Ilifu System Status** 

<https://status.ilifu.ac.za/>

**•** Training videos

<https://www.ilifu.ac.za/latest-training/>

● Training tutorials

[https://github.com/ilifu/ilifu\\_user\\_training/](https://github.com/ilifu/ilifu_user_training/)

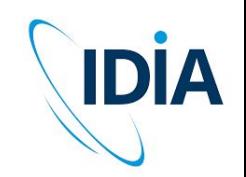

#### **virtualenv**

- Availability anywhere
- <https://virtualenv.pypa.io/en/latest/>
- **Isolated Python environment**
- Less risk of conflicts occurring with pip install --user
- Similar to venv (python -m venv)
- Can customize which os python is used: python2.7, python3+
- Limited by os libraries

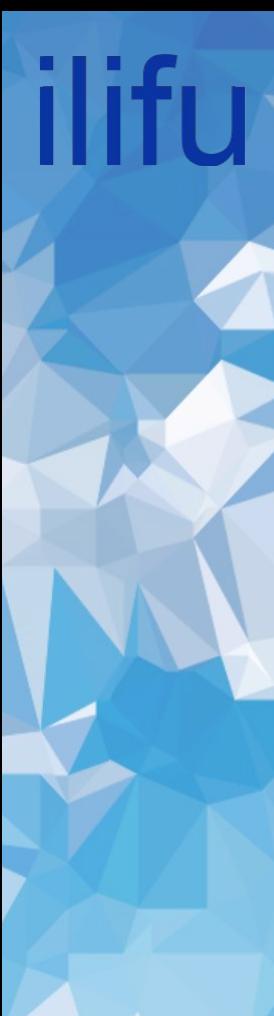

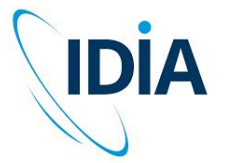

virtualenv –-help

virtualenv /path/to/virtual\_environment

--python

--system-site-packages

*The Python interpreter to user*

*Gives the virtual environment access to the global site-packages*

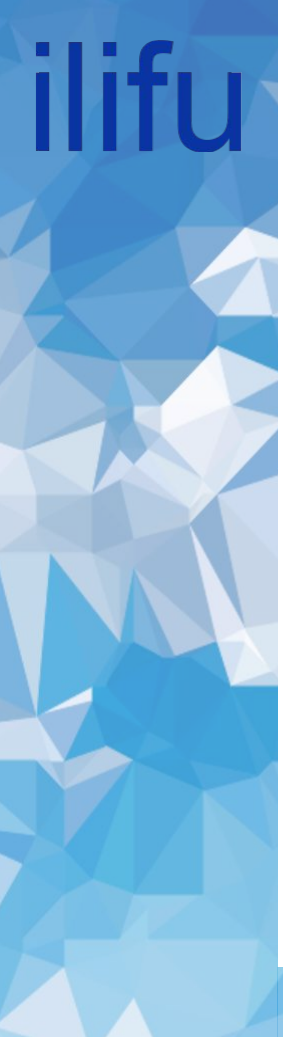

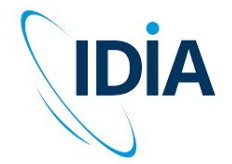

virtualenv /path/to/virtual\_environment

#### **Example:**

virtualenv ~/.venv/tutenv source ~/.venv/tutenv/bin/activate (tutenv) jeremy@compute-060:~\$ which python ~/.venv/tutenv/bin/python pip install scikit-learn deactivate (to exit)

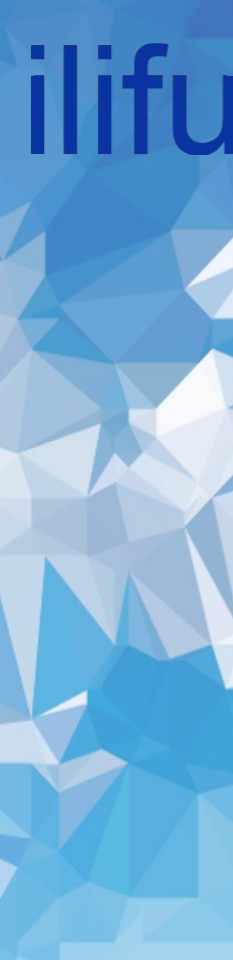

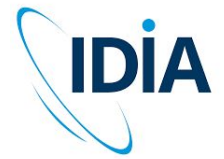

**Python virtualenv as a Jupyter kernel**

**Once the virtual environment is active:**

python -m pip install ipykernel

ipython kernel install --name "<kernel name>" --user

**Example:**

source ~/.venv/tutenv/bin/activate

python -m pip install ipykernel

ipython kernel install --name "tutenv py3.9.4" --user

Installed kernelspec jupkernel in ~/.local/share/jupyter/kernels/tutenv\_py3.9.4 Creates the kernel.json file at:

~/.local/share/jupyter/kernels/tutenv\_py3.9.4/kernel.json

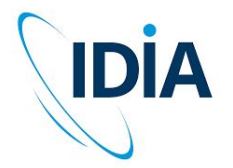

ilifu

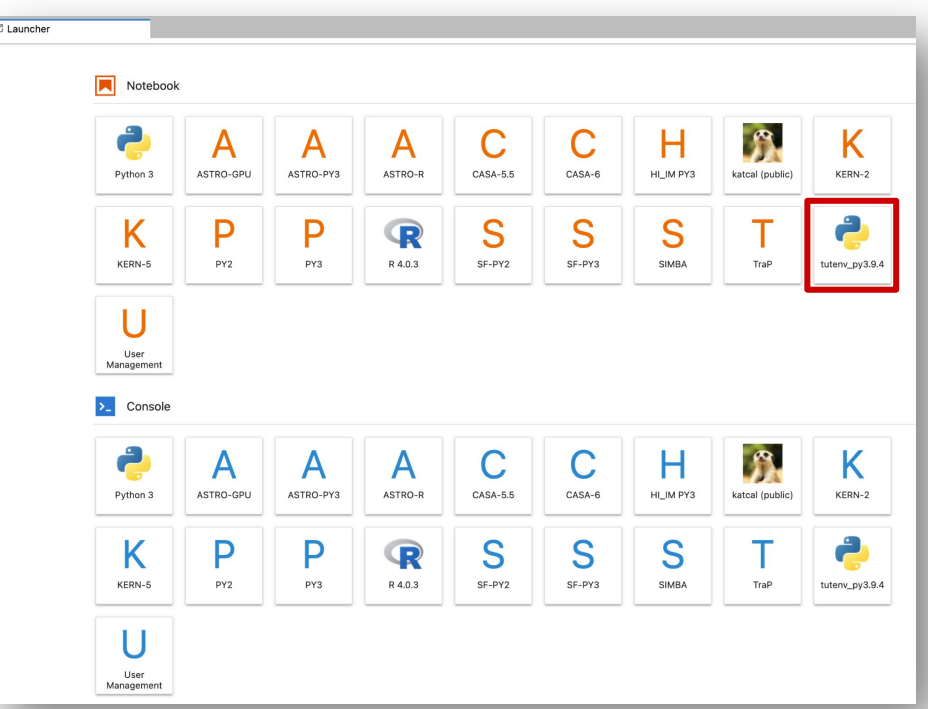

# **IIITU**

# IDIA

#### R and RStudio with slurm

[https://docs.ilifu.ac.za/#/tech\\_docs/software\\_environments?id=running-rstudio-server](https://docs.ilifu.ac.za/#/tech_docs/software_environments?id=running-rstudio-server)

#### **When logged in via ssh:**

**jeremy@slurm-login**:~\$ srun --nodes=1 --tasks=1 --mem=8g --time 08:00:00 --job-name="rstudio test" --pty bash

**jeremy@compute-001**:~\$ module add R/RStudio1.2.5042-R4.0.0

#### **jeremy@compute-001**:~\$ rstudio

The environment variable RSTUDIO PASSWORD was not set, so your password has been chosen for you. It's: \*\*\*\*\*\*\*\*\*\*\*\*\*\*\*\*\*\*\*

Running rserver on port 40739

To connect to this server run this on your local machine:

ssh -A jeremy@compute-001 -o "ProxyCommand=ssh jeremy@slurm.ilifu.ac.za nc compute-001 22" -I8081:localhost:40739

then visit http://localhost:8081 in your browser and use the username "jeremy" to login with the password **"\*\*\*\*\*\*\*\*\*\*\*\*\*\*\*\*"** 

(You may need to choose a different port (other than 8081), so remember to change this in both the ssh and browser)

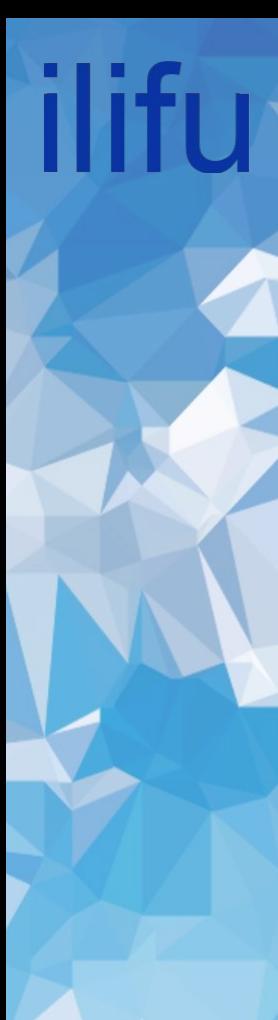

# R and Studio with slurm

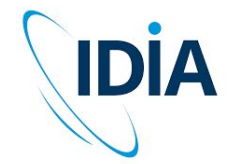

[https://docs.ilifu.ac.za/#/tech\\_docs/software\\_environments?id=running-rstu](https://docs.ilifu.ac.za/#/tech_docs/software_environments?id=running-rstudio-server) [dio-server](https://docs.ilifu.ac.za/#/tech_docs/software_environments?id=running-rstudio-server)

#### **On your local machine:**

jeremy:~\$ ssh -A jeremy@compute-001 -o "ProxyCommand=ssh jeremy@slurm.ilifu.ac.za nc compute-001 22" -L8081:localhost:40739

Go to: <http://localhost:8081>in your local browser

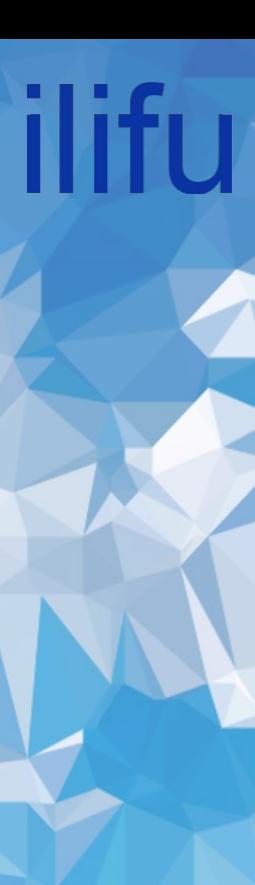

#### R and Studio with slurm

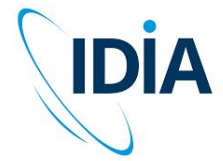

[https://docs.ilifu.ac.za/#/tech\\_docs/software\\_environments?id=running-rstu](https://docs.ilifu.ac.za/#/tech_docs/software_environments?id=running-rstudio-server) [dio-server](https://docs.ilifu.ac.za/#/tech_docs/software_environments?id=running-rstudio-server)

#### **Now you can access RStudio through you web browser:**

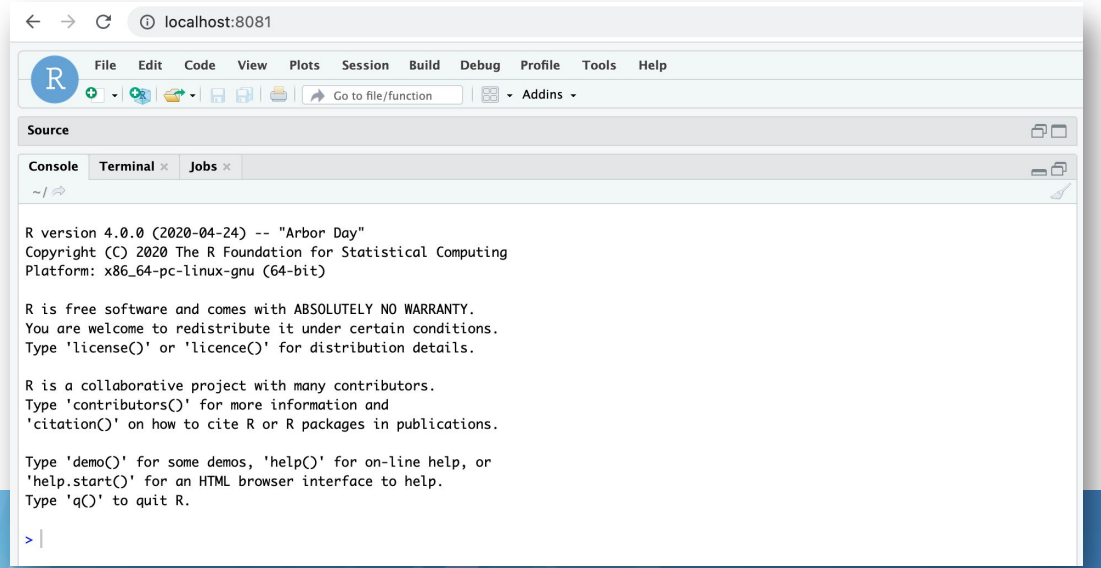

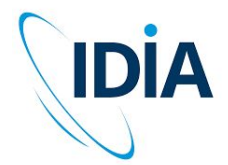

# Software Environment summary

#### **virtual environment**

- Good for prototyping and rapid development
- User created and managed
- Can be used by a group but needs to be in appropriate folder

#### **Modules**

- Variety of languages, bioinformatics and utility software
- Useful for software that doesn't have a lot of dependencies
- Some modules execute containers more conveniently

#### **Containers**

- Best for reproducibility and sharing
- Best for software that requires libraries/dependencies
- Can be used by anyone with the path